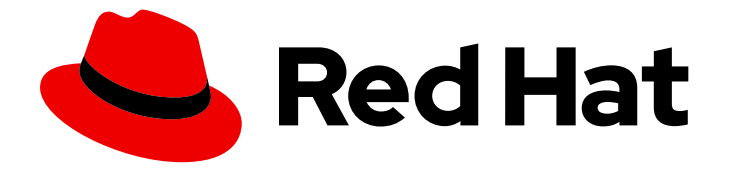

# Red Hat Enterprise Linux 8

# Red Hat OpenStack Platform での Red Hat High Availability クラスターの設定

RHOSP インスタンスでの HA クラスターおよびクラスターリソースのインストール と設定

Last Updated: 2024-06-27

Red Hat Enterprise Linux 8 Red Hat OpenStack Platform での Red Hat High Availability クラスターの設定

RHOSP インスタンスでの HA クラスターおよびクラスターリソースのインストールと設定

### 法律上の通知

Copyright © 2024 Red Hat, Inc.

The text of and illustrations in this document are licensed by Red Hat under a Creative Commons Attribution–Share Alike 3.0 Unported license ("CC-BY-SA"). An explanation of CC-BY-SA is available at

http://creativecommons.org/licenses/by-sa/3.0/

. In accordance with CC-BY-SA, if you distribute this document or an adaptation of it, you must provide the URL for the original version.

Red Hat, as the licensor of this document, waives the right to enforce, and agrees not to assert, Section 4d of CC-BY-SA to the fullest extent permitted by applicable law.

Red Hat, Red Hat Enterprise Linux, the Shadowman logo, the Red Hat logo, JBoss, OpenShift, Fedora, the Infinity logo, and RHCE are trademarks of Red Hat, Inc., registered in the United States and other countries.

Linux ® is the registered trademark of Linus Torvalds in the United States and other countries.

Java ® is a registered trademark of Oracle and/or its affiliates.

XFS ® is a trademark of Silicon Graphics International Corp. or its subsidiaries in the United States and/or other countries.

MySQL<sup>®</sup> is a registered trademark of MySQL AB in the United States, the European Union and other countries.

Node.js ® is an official trademark of Joyent. Red Hat is not formally related to or endorsed by the official Joyent Node.js open source or commercial project.

The OpenStack ® Word Mark and OpenStack logo are either registered trademarks/service marks or trademarks/service marks of the OpenStack Foundation, in the United States and other countries and are used with the OpenStack Foundation's permission. We are not affiliated with, endorsed or sponsored by the OpenStack Foundation, or the OpenStack community.

All other trademarks are the property of their respective owners.

#### 概要

Red Hat High Availability Add-On を使用して、Red Hat OpenStack Platform (RHOSP)インスタン スで高可用性 (HA) クラスターを設定できます。このガイドでは、必要なパッケージおよびエー ジェントをインストールする手順と、基本的なクラスター、フェンスリソース、および HA クラス ターリソースを設定する例について説明します。

# 目次

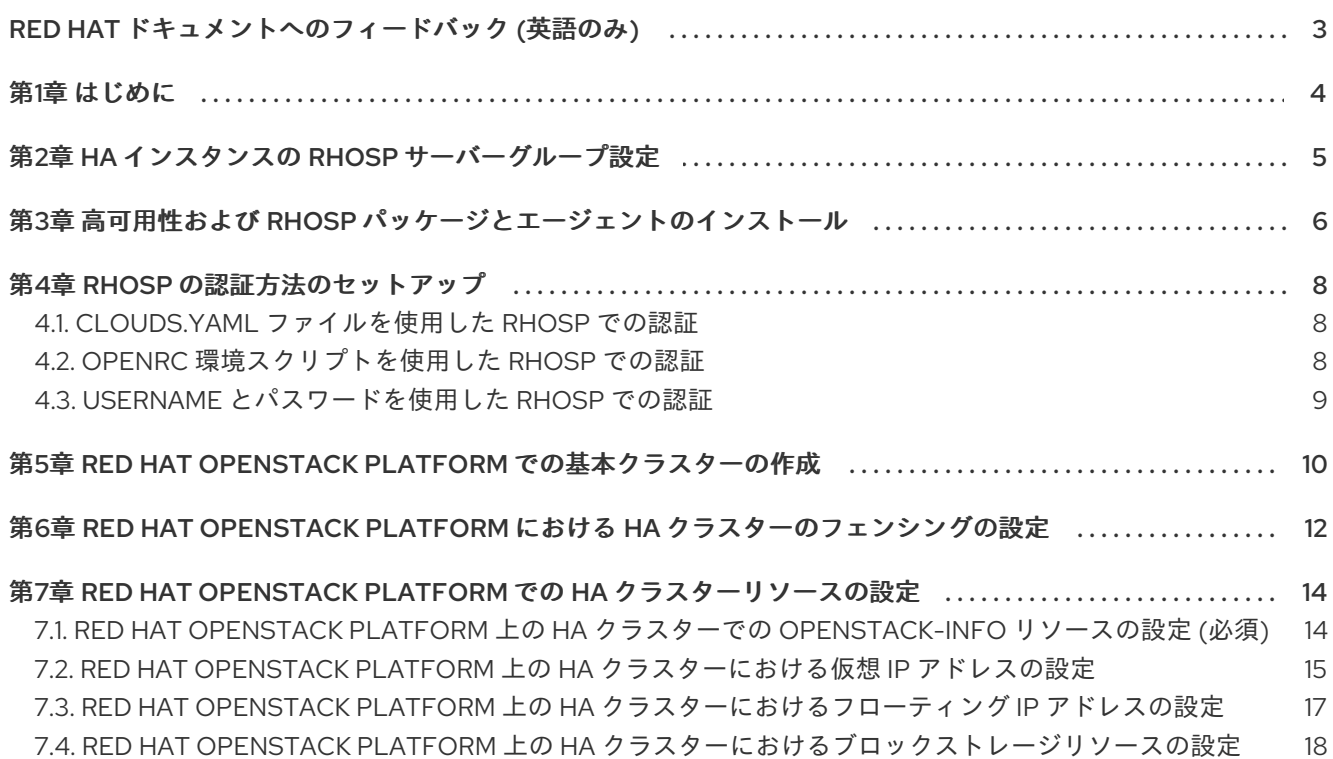

### RED HAT ドキュメントへのフィードバック (英語のみ)

<span id="page-6-0"></span>Red Hat ドキュメントに関するご意見やご感想をお寄せください。また、改善点があればお知らせくだ さい。

#### Jira からのフィードバック送信 (アカウントが必要)

- 1. [Jira](https://issues.redhat.com/projects/RHELDOCS/issues) の Web サイトにログインします。
- 2. 上部のナビゲーションバーで Create をクリックします。
- 3. Summary フィールドにわかりやすいタイトルを入力します。
- 4. Description フィールドに、ドキュメントの改善に関するご意見を記入してください。ドキュ メントの該当部分へのリンクも追加してください。
- 5. ダイアログの下部にある Create をクリックします。

# 第1章 はじめに

<span id="page-7-0"></span>Red Hat High Availability Add-On を使用して、Red Hat OpenStack Platform (RHOSP) インスタンスで Red Hat High Availability (HA) クラスターを設定できます。これには、必要なパッケージおよびエー ジェントのインストール、基本的なクラスターの設定、フェンシングリソースの設定、および HA クラ スターリソースの設定が必要になります。

RHOSP ドキュメントについては、Red Hat OpenStack Platform [の製品ドキュメント](https://access.redhat.com/documentation/ja-jp/red_hat_openstack_platform/16.2) を参照してくだ さい。

RHEL High Availability クラスターでの RHOSP インスタンスを使用する場合に適用される Red Hat の [ポリシー、要件、および制限については、](https://access.redhat.com/articles/3131311)Support Policies for RHEL High Availability Clusters - OpenStack Virtual Machines as Cluster Members を参照してください。

### 第2章 HA インスタンスの RHOSP サーバーグループ設定

<span id="page-8-1"></span><span id="page-8-0"></span>RHOSP HA クラスターノードインスタンスを作成する前に、インスタンスサーバーグループを作成し ます。アフィニティーポリシーでインスタンスをグループ化します。複数のクラスターを設定する場合 は、クラスターごとに1つのサーバーグループのみがあることを確認してください。

サーバーグループに設定したアフィニティーポリシーは、ハイパーバイザーに障害が発生した場合にク ラスターが機能し続けるかどうかを判断できます。

デフォルトのアフィニティーポリシーは **affinity** です。このアフィニティーポリシーを使用すると、す べてのクラスターノードを同じ RHOSP ハイパーバイザーに作成できます。この場合、ハイパーバイ ザーに障害が発生すると、クラスター全体に障害が発生します。このため、**anti-affinity** または **softanti-affinity** のサーバーグループにアフィニティーポリシーを設定します。

- **anti-affinity** のアフィニティーポリシーでは、サーバーグループは、コンピュートノードごとに 1 つのクラスターノードのみを許可します。コンピュートノードよりも多くのクラスターノード を作成しようとすると、エラーが発生します。この設定は、RHOSP ハイパーバイザーの障害 に対して最高レベルの保護を提供しますが、大規模なクラスターをデプロイするには、利用可 能なリソースよりも多くのリソースが必要になる場合があります。
- soft-anti-affinity のアフィニティーポリシーを使用すると、サーバーグループは、すべてのコ ンピュートノードにできるだけ均等にクラスターノードを分散します。これは、**anti-affinity** ポ リシーよりもハイパーバイザーの障害に対する保護が低くなりますが、**affinity** のアフィニ ティーポリシーよりも高いレベルの高可用性を提供します。

デプロイメントのサーバーグループアフィニティーポリシーを決定する際には、次のクラスターコン ポーネントを考慮して、クラスターのニーズと使用可能なリソースのバランスを取る必要があります。

- クラスター内のノード数
- 利用可能な RHOSP コンピュートノード数
- クラスタークォーラムがクラスターオペレーションを維持するために必要なノード数

[アフィニティーとインスタンスサーバーグループの作成に関する詳細は、](https://access.redhat.com/documentation/ja-jp/red_hat_openstack_platform/16.2/html/configuring_the_compute_service_for_instance_creation/ref_compute-scheduler-filters_scheduling-and-placement)Compute スケジューラーの フィルター と [コマンドラインインターフェイスリファレンス](https://access.redhat.com/documentation/ja-jp/red_hat_openstack_platform/16.2/html/command_line_interface_reference/server_group_create) を参照してください。

# <span id="page-9-1"></span><span id="page-9-0"></span>第3章 高可用性および RHOSP パッケージとエージェントのインス トール

Red Hat OpenStack Platform (RHOSP) に Red Hat High Availability クラスターの設定に必要なパッ ケージをインストールします。クラスターメンバーとして使用する各ノードにパッケージをインストー ルする必要があります。

#### 前提条件

- HA インスタンスの RHOSP [サーバーグループ設定](#page-8-1) で設定され、説明されているように、HA ク ラスターノードとして使用する RHOSP インスタンスのサーバーグループがある。
- 各 HA クラスターノードの RHOSP インスタンスがある。
	- インスタンスはサーバーグループのメンバー
	- インスタンスは、RHEL 8.7 以降を実行するノードとして設定

#### 手順

1. RHEL HA リポジトリーと RHOSP ツールチャネルを有効にします。

# **subscription-manager repos --enable=rhel-8-for-x86\_64-highavailability-rpms** # **subscription-manager repos --enable=openstack-16-tools-for-rhel-8-x86\_64-rpms**

2. Red Hat High Availability Add-On ソフトウェアパッケージを、RHOSP クラスターリソース エージェントおよび RHOSP フェンスエージェントに必要なパッケージと共にインストールし ます。

# **yum install pcs pacemaker python3-openstackclient python3-novaclient fenceagents-openstack**

3. 各ノードに **pcs** および **pacemaker** パッケージをインストールすると、**pcs** 管理アカウントで あるユーザー **hacluster** が作成されます。すべてのクラスターノードの **hacluster** ユーザーの パスワードを作成します。すべてのノードで同じパスワードを使用すると、クラスター管理が 簡素化されます。

#### # **passwd hacluster**

4. **firewalld.service** がインストールされている場合は、RHEL ファイアウォールに高可用性サー ビスを追加します。

# **firewall-cmd --permanent --add-service=high-availability** # **firewall-cmd --add-service=high-availability**

5. **pcs** サービスを起動し、システムの起動時に開始できるようにします。

# **systemctl start pcsd.service** # **systemctl enable pcsd.service**

6. **pcs** サービスが実行されていることを確認します。

# **systemctl status pcsd.service**

pcsd.service - PCS GUI and remote configuration interface Loaded: loaded (/usr/lib/systemd/system/pcsd.service; enabled; vendor preset: disabled) Active: active (running) since Thu 2018-03-01 14:53:28 UTC; 28min ago Docs: man:pcsd(8) man:pcs(8) Main PID: 5437 (pcsd) CGroup: /system.slice/pcsd.service └─5437 /usr/bin/ruby /usr/lib/pcsd/pcsd > /dev/null & Mar 01 14:53:27 ip-10-0-0-48.ec2.internal systemd[1]: Starting PCS GUI and remote configuration interface… Mar 01 14:53:28 ip-10-0-0-48.ec2.internal systemd[1]: Started PCS GUI and remote configuration interface.

7. **/etc/hosts** ファイルを編集して、RHEL ホスト名と内部 IP アドレスを追加します。 **/etc/hosts** の詳細は、Red Hat [ナレッジベースのソリューション記事](https://access.redhat.com/solutions/81123) How should the /etc/hosts file be set up on RHEL cluster nodes? を参照してください。

#### 関連情報

● Red Hat High Availability [クラスターの設定と管理の詳細は、高可用性クラスターの設定および](https://access.redhat.com/documentation/ja-jp/red_hat_enterprise_linux/8/html-single/configuring_and_managing_high_availability_clusters/index) 管理 を参照してください。

# 第4章 RHOSP の認証方法のセットアップ

<span id="page-11-3"></span><span id="page-11-0"></span>高可用性フェンスエージェントとリソースエージェントは、RHOSP との通信に 3 つの認証方法をサ ポートしています。

- **clouds.yaml** 設定ファイルを使用した認証
- OpenRC 環境スクリプトによる認証
- Pacemaker による username とパスワードを使用した認証

クラスターに使用する認証方法が決定したら、フェンシングまたはクラスターリソースを作成するとき に適切な認証パラメーターを指定します。

#### <span id="page-11-1"></span>4.1. **CLOUDS.YAML** ファイルを使用した RHOSP での認証

認証に **clouds.yaml** ファイルを使用するこのドキュメントの手順は、この手順で示した **clouds.yaml** ファイルを使用します。この手順では、このファイルで定義されているように、**cloud= parameter** に **ha-example** を指定します。

#### 手順

- 1. クラスターの一部となる各ノードで、以下の例のように **clouds.yaml** ファイルを作成しま す。**clouds.yaml** [ファイルの作成に関する詳細は、ユーザーおよびアイデンティティー管理ガ](https://access.redhat.com/documentation/ja-jp/red_hat_openstack_platform/16.2/html/users_and_identity_management_guide/index) イド を参照してください。
	- \$ **cat .config/openstack/clouds.yaml** clouds: ha-example: auth: auth\_url: https://<ip\_address>:13000/ project\_name: rainbow username: unicorns password: <password> user\_domain\_name: Default project\_domain\_name: Default <. . . additional options . . .> region\_name: regionOne verify: False
- 2. 次の基本的な RHOSP コマンドを使用して、認証が成功し、RHOSP API にアクセスできるかど うかをテストします。**ha-example** を、作成した **clouds.yaml** ファイルで指定したクラウドの 名前に置き換えます。このコマンドでサーバーの一覧が表示されない場合は、RHOSP 管理者 に連絡してください。

\$ **openstack --os-cloud=ha-example server list**

3. クラスターリソースやフェンシングリソースを作成する際にクラウドパラメーターを指定しま す。

#### <span id="page-11-2"></span>4.2. OPENRC 環境スクリプトを使用した RHOSP での認証

OpenRC 環境スクリプトを使用して RHOSP で認証するには、次の手順を実行します。

#### 手順

- 1. クラスターの一部となる各ノードで、OpenRC 環境スクリプトを設定します。OpenRC 環境ス クリプトの作成に関する詳細は、Set [environment](https://docs.openstack.org/newton/user-guide/common/cli-set-environment-variables-using-openstack-rc.html) variables using the OpenStack RC file を参 照してください。
- 2. 次の基本的な RHOSP コマンドを使用して、認証が成功し、RHOSP API にアクセスできるかど うかをテストします。このコマンドでサーバーの一覧が表示されない場合は、RHOSP 管理者 に連絡してください。

#### \$ **openstack server list**

3. クラスターリソースまたはフェンシングリソースを作成する際に、**openrc** パラメーターを指定 します。

#### <span id="page-12-0"></span>4.3. **USERNAME** とパスワードを使用した RHOSP での認証

**username** とパスワードを使用して RHOSP で認証するには、リソースを作成するときにクラスターリ ソースまたはフェンシングリソースの **username**、**password**、および **auth\_url** パラメーターを指定し ます。RHOSP 設定によっては、追加の認証パラメーターが必要になる場合があります。使用する認証 パラメーターは、RHOSP 管理者によって提供されます。

# <span id="page-13-0"></span>第5章 RED HAT OPENSTACK PLATFORM での基本クラスターの 作成

この手順では、フェンシングやリソースが設定されていない RHOSP プラットフォーム上に高可用性ク ラスターを作成します。

#### 前提条件

- RHOSP インスタンスが各 HA クラスターノードに設定されている。
- HA クラスターノードが RHEL 8.7 以降を実行している
- 高可用性および RHOSP [パッケージとエージェントのインストール](#page-9-1) の説明のように、各ノード にインストールされた高可用性および RHOSP パッケージがある。

#### 手順

1. クラスターノードのいずれかで以下のコマンドを実行し、**pcs** ユーザー **hacluster** を認証しま す。クラスターの各ノードの名前を指定します。この例では、クラスターのノードは **node01**、**node02** および **node03** です。

[root@node01 ~]# **pcs host auth node01 node02 node03** Username: hacluster Password: node01: Authorized node02: Authorized node03: Authorized

2. クラスターを作成します。この例では、クラスターの名前は **newcluster** です。

[root@node01 ~]# **pcs cluster setup newcluster node01 node02 node03** ...

Synchronizing pcsd certificates on nodes node01, node02, node03… node02: Success node03: Success node01: Success Restarting pcsd on the nodes in order to reload the certificates… node02: Success node03: Success node01: Success

#### 検証

1. クラスターを有効にします。

[root@node01 ~]# **pcs cluster enable --all** node01: Cluster Enabled node02: Cluster Enabled node03: Cluster Enabled

2. クラスターを起動します。コマンドの出力は、クラスターが各ノードで起動したかどうかを示 します。

[root@node01 ~]# **pcs cluster start --all** node02: Starting Cluster… node03: Starting Cluster… node01: Starting Cluster...

# <span id="page-15-0"></span>第6章 RED HAT OPENSTACK PLATFORM における HA クラス ターのフェンシングの設定

フェンシング設定により、HA クラスターで誤動作しているノードが自動的に分離されます。これによ り、ノードがクラスターのリソースを消費したり、クラスターの機能が損なわれたりすることを防ぎま す。

**fence\_openstack** フェンスエージェントを使用して、RHOSP 上の HA クラスターのフェンスデバイス を設定します。RHOSP フェンスエージェントのオプションを表示するには、次のコマンドを使用しま す。

# **pcs stonith describe fence\_openstack**

#### 前提条件

- RHOSP で実行されている設定済みの HA クラスターがある。
- RHOSP [の認証方法のセットアップ](#page-11-3) で説明されているように、クラスター設定に使用する RHOSP 認証方法を使用して、RHOSP API へアクセスできる。
- クラスタープロパティー **stonith-enabled** は、デフォルト値の **true** に設定されている。実稼働 環境でフェンシングを無効にすることは適していないため、フェンシングが無効になっている 場合は、Red Hat ではクラスターがサポートされないことに注意してください。以下のコマン ドを実行して、フェンシングが開始されていることを確認します。

# **pcs property config --all** Cluster Properties: . . . stonith-enabled: true

#### 手順

- クラスター内の任意のノードから次の手順を実行します。
	- 1. クラスター内の各ノードの UUID を決定します。 次のコマンドは、**ha-example** プロジェクト内のすべての RHOSP インスタンス名の完全なリ ストと、ヘデッィング **ID** のもと、その RHOSP インスタンスに関連付けられたクラスターノー ドの UUID を表示します。ノードのホスト名は RHOSP インスタンス名と一致しない場合があ ります。
		- # **openstack --os-cloud="ha-example" server list** … | ID | Name | ... | 6d86fa7d-b31f-4f8a-895e-b3558df9decb|testnode-node03-vm|... | 43ed5fe8-6cc7-4af0-8acd-a4fea293bc62|testnode-node02-vm|... | 4df08e9d-2fa6-4c04-9e66-36a6f002250e|testnode-node01-vm|...
	- 2. pcmk host map parameter を使用してクラスター内の各ノードをそのノードの UUID にマッ プし、フェンシングデバイスを作成します。以下のフェンスデバイス作成コマンドの例では、 それぞれ異なる認証方法を使用しています。
		- a. 次のコマンドは、認証用の **clouds.yaml** 設定ファイルを使用して、3 ノードクラスター用 の **fence\_openstack** フェンシングデバイスを作成します。**cloud= parameter** には、 clouds.yaml` ファイルのクラウド名を指定します。

# **pcs stonith create fenceopenstack fence\_openstack pcmk\_host\_map="node01:4df08e9d-2fa6-4c04-9e66- 36a6f002250e;node02:43ed5fe8-6cc7-4af0-8acd-a4fea293bc62;node03:6d86fa7db31f-4f8a-895e-b3558df9decb" power\_timeout="240" pcmk\_reboot\_timeout="480" pcmk\_reboot\_retries="4" cloud="ha-example"**

b. 次のコマンドは、認証用の OpenRC 環境スクリプトを使用して、**fence\_openstack** フェン シングデバイスを作成します。

# **pcs stonith create fenceopenstack fence\_openstack pcmk\_host\_map="node01:4df08e9d-2fa6-4c04-9e66- 36a6f002250e;node02:43ed5fe8-6cc7-4af0-8acd-a4fea293bc62;node03:6d86fa7db31f-4f8a-895e-b3558df9decb" power\_timeout="240" pcmk\_reboot\_timeout="480" pcmk\_reboot\_retries="4" openrc="/root/openrc"**

c. 次のコマンドは、認証にユーザー名とパスワードを使用して、**fence\_openstack** フェンシ ングデバイスを作成します。**username**、**password**、**project\_name**、および **auth\_url** な どの認証パラメーターは、RHOSP 管理者によって提供されます。

# **pcs stonith create fenceopenstack fence\_openstack pcmk\_host\_map="node01:4df08e9d-2fa6-4c04-9e66- 36a6f002250e;node02:43ed5fe8-6cc7-4af0-8acd-a4fea293bc62;node03:6d86fa7db31f-4f8a-895e-b3558df9decb" power\_timeout="240" pcmk\_reboot\_timeout="480" pcmk\_reboot\_retries="4" username="XXX" password="XXX" project\_name="rhelha" auth\_url="XXX" user\_domain\_name="Default"**

#### 検証

1. クラスター内のいずれかのノードから、クラスター内の別のノードをフェンスし、クラスター のステータスを確認します。フェンスされたノードがオフラインの場合、フェンシング操作は 成功しました。

[root@node01 ~] # **pcs stonith fence node02** [root@node01 ~] # **pcs status**

2. フェンシングしたノードを再起動し、ステータスをチェックして、ノードが起動したことを確 認します。

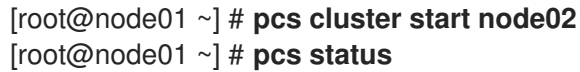

## <span id="page-17-0"></span>第7章 RED HAT OPENSTACK PLATFORM での HA クラスターリ ソースの設定

次の表には、RHOSP 上の HA クラスターのリソースを設定するために使用する RHOSP 固有のリソー スエージェントを記載しています。

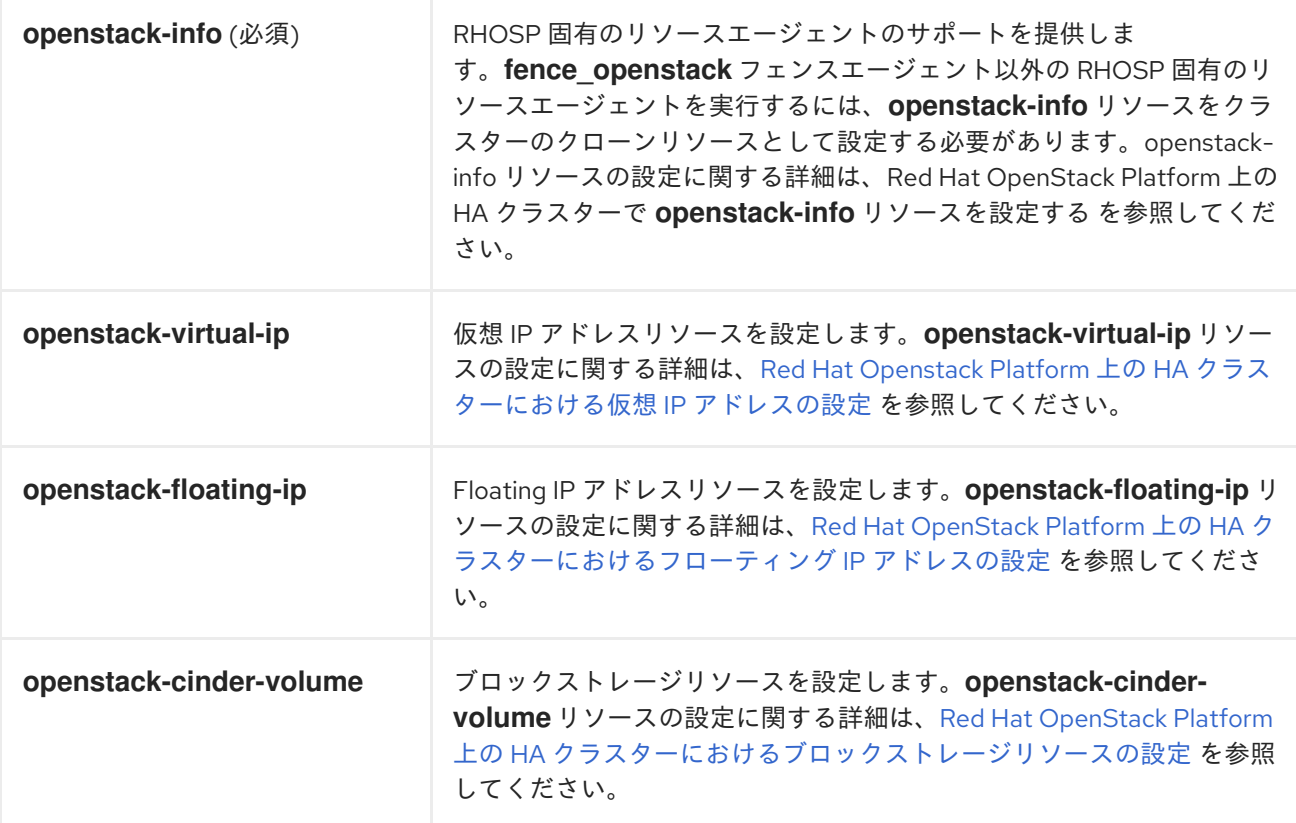

他のクラスターリソースを設定する場合は、標準の Pacemaker リソースエージェントを使用します。

### <span id="page-17-1"></span>7.1. RED HAT OPENSTACK PLATFORM 上の HA クラスターでの **OPENSTACK-INFO** リソースの設定 (必須)

fence\_openstack フェンスエージェント以外の RHOSP 固有のリソースエージェントを実行するに は、**openstack-info** リソースを設定する必要があります。

**openstack-info** リソースを作成するこの手順は、RHOSP 認証に **clouds.yaml** ファイルを使用しま す。

#### 前提条件

- RHOSP で実行されている設定済みの HA クラスターがある。
- RHOSP [の認証方法のセットアップ](#page-11-3) で説明されているように、クラスター設定に使用する RHOSP 認証方法を使用して、RHOSP API へアクセスできる。

#### 手順

クラスター内の任意のノードから次の手順を実行します。

1. **openstack-info** リソースエージェントのオプションを表示するには、次のコマンドを実行しま す。

#### # **pcs resource describe openstack-info**

2. **openstack-info** リソースをクローンリソースとして作成します。この例では、このリソースに も **openstack-info** という名前が付けられています。この例では、**clouds.yaml** 設定ファイル を使用しており、**cloud=** パラメーターは **clouds.yaml** ファイル内のクラウドの名前に設定さ れています。

# **pcs resource create openstack-info openstack-info cloud="ha-example" clone**

3. クラスターのステータスをチェックして、リソースが実行中であることを確認します。

#### # **pcs status**

Full List of Resources:

- \* Clone Set: openstack-info-clone [openstack-info]:
- \* Started: [ node01 node02 node03 ]

### <span id="page-18-0"></span>7.2. RED HAT OPENSTACK PLATFORM 上の HA クラスターにおける仮想 IP アドレスの設定

RHOSP プラットフォーム上の HA クラスターの RHOSP 仮想 IP アドレスリソースを作成するこの手順 は、RHOSP 認証に **clouds.yaml** ファイルを使用します。

RHOSP 仮想 IP リソースは、**IPaddr2** クラスターリソースと連動して動作します。RHOSP 仮想 IP アド レスリソースを設定すると、リソースエージェントは、RHOSP インフラストラクチャーが仮想 IP アド レスをネットワーク上のクラスターノードに関連付けるようにします。これにより、**IPaddr2** リソース がそのノードで機能できるようになります。

#### 前提条件

- RHOSP で実行されている設定済みの HA クラスターがある。
- 仮想 IP アドレスとして使用するために割り当てられた IP アドレスがある。
- RHOSP [の認証方法のセットアップ](#page-11-3) で説明されているように、クラスター設定に使用する RHOSP 認証方法を使用して、RHOSP API へアクセスできる。

#### 手順

クラスター内の任意のノードから次の手順を実行します。

1. **openstack-virtual-ip** リソースエージェントのオプションを表示するには、次のコマンドを実 行します。

# **pcs resource describe openstack-virtual-ip**

2. 次のコマンドを実行して、使用している仮想 IP アドレスのサブネット ID を確認します。この 例では、仮想 IP アドレスは 172.16.0.119 です。

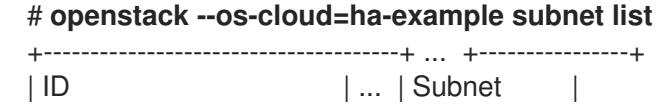

+--------------------------------------+ ... +----------------+ | 723c5a77-156d-4c3b-b53c-ee73a4f75185 | ... | 172.16.0.0/24 | +--------------------------------------+ ... +----------------+

3. RHOSP 仮想 IP アドレスリソースを作成します。 次のコマンドは、前の手順で決定したサブネット ID を指定して、IP アドレスが 172.16.0.119 の RHOSP 仮想 IP アドレスリソースを作成します。

# **pcs resource create ClusterIP-osp ocf:heartbeat:openstack-virtual-ip cloud=haexample ip=172.16.0.119 subnet\_id=723c5a77-156d-4c3b-b53c-ee73a4f75185**

- 4. 順序および場所の制約を設定します。
	- openstack-info リソースが、仮想 IP アドレスリソースの前に起動することを確認します。
	- **仮想 IP アドレスリソースが openstack-info** リソースと同じノードで実行されていること を確認します。

# **pcs constraint order start openstack-info-clone then ClusterIP-osp** Adding openstack-info-clone ClusterIP-osp (kind: Mandatory) (Options: first-action=start then-action=start) # **pcs constraint colocation add ClusterIP-osp with openstack-info-clone score=INFINITY**

5. 仮想 IP アドレスの **IPaddr2** リソースを作成します。

# **pcs resource create ClusterIP ocf:heartbeat:IPaddr2 ip=172.16.0.119**

6. **openstack-virtual-ip** リソースが **IPaddr2** リソースの前に起動し、**IPaddr2** リソースが **openstack-virtual-ip** リソースと同じノードで実行されるように、順序と場所の制約を設定し ます。

# **pcs constraint order start ClusterIP-osp then ClusterIP** Adding ClusterIP-osp ClusterIP (kind: Mandatory) (Options: first-action=start thenaction=start) # **pcs constraint colocation add ClusterIP with ClusterIP-osp**

検証

1. リソース制約の設定を確認します。

# **pcs constraint config** Location Constraints: Ordering Constraints: start ClusterIP-osp then start ClusterIP (kind:Mandatory) start openstack-info-clone then start ClusterIP-osp (kind:Mandatory) Colocation Constraints: ClusterIP with ClusterIP-osp (score:INFINITY) ClusterIP-osp with openstack-info-clone (score:INFINITY)

2. クラスターのステータスをチェックして、リソースが実行されていることを確認します。

# **pcs status**

. . .

Full List of Resources:

- \* fenceopenstack (stonith:fence\_openstack): Started node01
- \* Clone Set: openstack-info-clone [openstack-info]:
- \* Started: [ node01 node02 node03 ]
- \* ClusterIP-osp (ocf::heartbeat:openstack-virtual-ip): Started node03
- \* ClusterIP (ocf::heartbeat:IPaddr2): Started node03

### <span id="page-20-0"></span>7.3. RED HAT OPENSTACK PLATFORM 上の HA クラスターにおけるフ ローティング IP アドレスの設定

次の手順では、RHOSP で HA クラスターのフローティング IP アドレスリソースを作成します。この手 順では、RHOSP 認証に **clouds.yaml** ファイルを使用します。

#### 前提条件

- RHOSP で実行されている設定済みの HA クラスターがある。
- RHOSP 管理者によって割り当てられた、フローティング IP アドレスとして使用するパブリッ クネットワーク上の IP アドレスがある。
- RHOSP [の認証方法のセットアップ](#page-11-3) で説明されているように、クラスター設定に使用する RHOSP 認証方法を使用して、RHOSP API へアクセスできる。

#### 手順

クラスター内の任意のノードから次の手順を実行します。

1. **openstack-floating-ip** リソースエージェントのオプションを表示するには、次のコマンドを実 行します。

# **pcs resource describe openstack-floating-ip**

- 2. フローティング IP アドレスリソースの作成に使用するパブリックネットワーク上のアドレスの サブネット ID を見つけます。
	- a. パブリックネットワークは通常、デフォルトゲートウェイのあるネットワークです。次の コマンドを実行して、デフォルトゲートウェイアドレスを表示します。

# **route -n | grep ^0.0.0.0 | awk '{print \$2}'** 172.16.0.1

b. 次のコマンドを実行して、パブリックネットワークのサブネット ID を見つけます。このコ マンドは、ID とサブネットの見出しを含むテーブルを生成します。

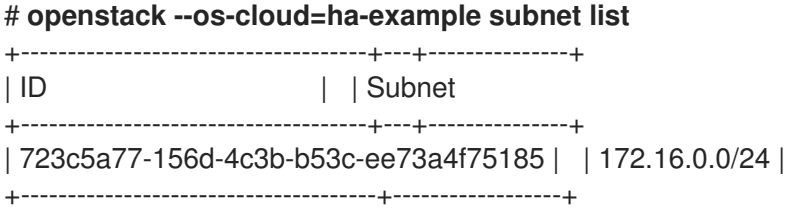

3. リソースのパブリック IP アドレスとそのアドレスのサブネット ID を指定して、フローティン

グ IP アドレスリソースを作成します。フローティング IP アドレスリソースを設定すると、リ ソースエージェントはパブリックネットワーク上に仮想 IP アドレスを設定し、それをクラス ターノードに関連付けます。

# **pcs resource create float-ip openstack-floating-ip cloud="ha-example" ip\_id="10.19.227.211" subnet\_id="723c5a77-156d-4c3b-b53c-ee73a4f75185"**

4. **openstack-info** リソースがフローティング IP アドレスリソースの前に起動するように、順序 の制約を設定します。

# **pcs constraint order start openstack-info-clone then float-ip** Adding openstack-info-clone float-ip (kind: Mandatory) (Options: first-action=start thenaction=start

5. フローティング IP アドレスリソースが **openstack-info** リソースと同じノードで実行されるよ うに、場所の制約を設定します。

# **pcs constraint colocation add float-ip with openstack-info-clone score=INFINITY**

#### 検証

1. リソース制約の設定を確認します。

# **pcs constraint config** Location Constraints: Ordering Constraints: start openstack-info-clone then start float-ip (kind:Mandatory) Colocation Constraints: float-ip with openstack-info-clone (score:INFINITY)

2. クラスターのステータスをチェックして、リソースが実行されていることを確認します。

#### # **pcs status**

. . .

Full List of Resources:

- \* fenceopenstack (stonith:fence\_openstack): Started node01
- \* Clone Set: openstack-info-clone [openstack-info]:
- \* Started: [ node01 node02 node03 ]
- \* float-ip (ocf::heartbeat:openstack-floating-ip): Started node02

### <span id="page-21-0"></span>7.4. RED HAT OPENSTACK PLATFORM 上の HA クラスターにおけるブ ロックストレージリソースの設定

次の手順では、RHOSP で HA クラスターのブロックストレージリソースを作成します。この手順で は、RHOSP 認証に **clouds.yaml** ファイルを使用します。

RHOSP の認証方法のセットアップ で説明されているように、クラスター設定に使用する

#### 前提条件

- RHOSP で実行されている設定済みの HA クラスターがある。
- RHOSP 管理者によって作成されたブロックストレージボリュームがある。

● RHOSP [の認証方法のセットアップ](#page-11-3) で説明されているように、クラスター設定に使用する RHOSP 認証方法を使用して、RHOSP API へアクセスできる。

#### 手順

クラスター内の任意のノードから次の手順を実行します。

1. **openstack-cinder-volume** リソースエージェントのオプションを表示するには、次のコマンド を実行します。

#### # **pcs resource describe openstack-cinder-volume**

2. クラスターリソースとして設定するブロックストレージボリュームのボリューム ID を決定しま す。 次のコマンドを実行して、各ボリュームの UUID と名前を含む、使用可能なボリュームのテー

ブルを表示します。

# **openstack --os-cloud=ha-example volume list** | ID | Name | 23f67c9f-b530-4d44-8ce5-ad5d056ba926| testvolume-cinder-data-disk |

ボリューム名がすでにわかっている場合は、設定するボリュームを指定して、次のコマンドを 実行できます。これにより、ID フィールドを含むテーブルが表示されます。

# **openstack --os-cloud=ha-example volume show testvolume-cinder-data-disk**

3. ボリュームの ID を指定して、ブロックストレージリソースを作成します。

# **pcs resource create cinder-vol openstack-cinder-volume volume\_id="23f67c9f-b530- 4d44-8ce5-ad5d056ba926" cloud="ha-example"**

4. **openstack-info** リソースがブロックストレージリソースの前に起動するように、順序の制約を 設定します。

# **pcs constraint order start openstack-info-clone then cinder-vol** Adding openstack-info-clone cinder-vol (kind: Mandatory) (Options: first-action=start thenaction=start

5. ブロックストレージリソースが **openstack-info** リソースと同じノードで実行されるように、場 所の制約を設定します。

# **pcs constraint colocation add cinder-vol with openstack-info-clone score=INFINITY**

#### 検証

1. リソース制約の設定を確認します。

# **pcs constraint config** Location Constraints: Ordering Constraints: start openstack-info-clone then start cinder-vol (kind:Mandatory) Colocation Constraints: cinder-vol with openstack-info-clone (score:INFINITY)

2. クラスターのステータスをチェックして、リソースが実行中であることを確認します。

#### # **pcs status**

. . .

Full List of Resources:

- \* Clone Set: openstack-info-clone [openstack-info]:
- \* Started: [ node01 node02 node03 ]
- \* cinder-vol (ocf::heartbeat:openstack-cinder-volume): Started node03
- \* fenceopenstack (stonith:fence\_openstack): Started node01